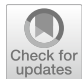

# **A domain specific language notation for a language learning activity generation tool**

**Gabriel Sebastián1 · Ricardo Tesoriero2 · Jose A. Gallud[2](http://orcid.org/0000-0002-6616-8055)**

Received: 6 July 2020 / Revised: 30 May 2021 / Accepted: 9 July 2021 /© The Author(s) 2021 Published online: 3 September 2021

# **Abstract**

Globalization has increased the need for society to master new languages. This need has encouraged the launch of many applications dedicated to language learning. This paper presents a graphical notation for a domain specifc language to represent language learning activities. It describes how this notation enables developers to represent language learning activity characteristics using workfow, presentation, content, media and activity model conforming a metamodel that defnes the abstract syntax of the domain specifc language. This notation is implemented as part of an integrated development environment to build model-based applications. Finally, this proposal is evaluated with a framework that uses the cognitive dimensions of notations for notational systems. The proposed graphic diagram editor exceeds the experience that the user has with the refexive model editor. In relation to the creation and editing of workfow models and presentation/activity models, the proposed graphical notation its more intuitive and easy to maintain visually than the traditional refexive tree notation used by many model-based development frameworks.

**Keywords** Model-driven architecture · Software Engineering · Domain Specific Language · Language-learning Applications

# **1 Introduction**

Globalization has increased the need for society to master new languages. This need has encouraged the launch of many applications dedicated to language learning. These applications are usually developed for the various work environments that are the product of this globalization. The most popular platform to develop applications of these characteristics is

 $\boxtimes$  Gabriel Sebastián gabriel.sebastian@uclm.es Ricardo Tesoriero ricardo.tesoriero@uclm.es Jose A. Gallud jose.gallud@uclm.es

<sup>1</sup> Albacete Research Institute of Informatics, Universidad de Castilla-La Mancha, Albacete, Spain

<sup>&</sup>lt;sup>2</sup> Computing Systems Department, Universidad de Castilla-La Mancha, Albacete, Spain

undoubtedly the Web. The Web not only allows easy access to resources, but also allows interaction through learning communities.

There are diferent learning methods. Formal learning is the strictly academic one that was traditionally applied in classrooms, although there are currently on-line alternatives (i.e. e-learning and b-learning). On the other hand, informal learning has the main characteristics of not being structured and support diferent learning rythms. Finally, unlike informal learning, non-formal learning is structured; and unlike the formal one, it is not strictly academic. As in formal learning, learning resources are produced professionally [[41](#page-29-0)]. These types of non-formal materials are often designed for educational purposes with a structured progression. While this form of learning can be ofered as in-class, it is more common to find it on-line (eg Busuu<sup>1</sup>, Duolingo<sup>2</sup>, Babbel<sup>3</sup>, etc.).

The development of such applications is complex due to the diversity of language learning methodologies, the variety of execution environments (desktop, mobile and web) and the amount of diferent technologies that can be used. The preparation of learning exercises to implement a language learning application is a complex, tedious and repetitive process, which involves the repetition of resource management tasks, the generation of duplicate code that is difficult to maintain and prone to errors, etc. These problems are further aggravated by the large number of deployment platforms in which applications must be available (e.g. iOS, Linux, Windows, Web, etc.).

A survey of the published literature [\[1](#page-28-0)] revealed that much of it justifed the cognitive advantages of visual languages in terms of concepts from popular psychology such as the left-brain right-brain dichotomy. This was in spite of published research into the usability implications of diagrammatic notations, dating back to the 1970s [[14](#page-28-1)]. Empirical investigations of notation usability have tended to fnd that while diagrams are useful in some situations, they are not efficient in others (e.g.  $[19]$  $[19]$  $[19]$ ).

Given these circumstances, languages, tools and techniques have emerged in recent years to assist designers to support instructional design<sup>4</sup>, either in Spanish or English, of learning scenarios [[23](#page-29-2)] that include the confguration of Learning Management Systems (LMS) or Technology Enhanced Learning (TEL) systems.

As we will see later, there are many approaches that support models and visual languages through editors that allow designers to express the mental and conceptual models to communicate the work to be developed  $[24]$  $[24]$  $[24]$ . Thus, the complexity of creating learning exercises is increased by the complexity of creating tools that allow manipulating visual artefacts through specifc notations associated with specifc domain languages capable of representing them, also known as Visual Instructional Design Languages (VIDL) .

These tools should be designed to help professionals specify learning scenarios with specific terminology and graphic formalism. In addition, these specifications must be interpretable by computers.

Therefore, the objective of this proposal is the defnition and implementation of a graphic language capable of representing activities to learn languages. In particular, the goal is the development of a language learning methodology editor capable of constructing representations of language learning activities that be interpretable by computers regardless of the execution platform.

<span id="page-1-0"></span><sup>&</sup>lt;sup>1</sup> Busuu home page. URL =<https://www.busuu.com/> (last access 05/04/2020)

<span id="page-1-1"></span><sup>&</sup>lt;sup>2</sup> Duolingo home page. URL =<https://www.duolingo.com/> (last access 05/04/2020)

<span id="page-1-2"></span><sup>&</sup>lt;sup>3</sup> Babbel home page. URL =<https://www.babbel.com/>(last access 05/04/2020)

<span id="page-1-3"></span><sup>&</sup>lt;sup>4</sup> Instructional design. URL = [https://es.wikipedia.org/wiki/Instructional\\_Design](https://es.wikipedia.org/wiki/Instructional_Design) (last access 05/04/2020)

The potential end users of this editor would be both, language teaching academics and people who are familiar with TEL systems. The editor will assist them in modelling and specifying methodologies to increase the reuse of learning resources (e.g. workflow, multimedia resources, exercises, etc.).

To ensure that the specifcations are interpretable by computers supporting diferent execution platforms, we will apply an approach based on Domain Specifc Modelling (DSM).

The implementation of the DSM will be based on the specifcation of an abstract syntax based on the metamodel presented in [[36](#page-29-4)] and explained in detail in [\[37\]](#page-29-5), which supports the development of language learning applications that separates the defnition of language learning methodologies in 5 concerns. These 5 concerns structure the learning methodologies in terms of concepts, multimedia resources, user interface, activities and their workfow.

Thus, the specifc syntax associated with this metamodel is implemented based on the graphic editor proposed in this work. Models built with the editor are used to generate the source code of the language learning application modeled with the editor using transformation rules expressed in the ATL and ACCELEO languages, maximizing code reuse and minimizing maintenance costs.

The structure of this article is as follows. In Sect. [2](#page-2-0) we will see how this work relates to MDA/MDE technologies, and we will discuss about work related to our proposal. The aim of Sect. [2.3](#page-8-0) is introducing the reader to the domain of language learning activities which are implemented as part of the language learning methodologies deployed in the Internet. In Sect. [3](#page-9-0) we will present the graphical notation for the abstract syntax defned in the metamodel shown in Fig. [1](#page-3-0) and presented in [[37](#page-29-5)].

Section [4](#page-15-0) presents the evaluation of the notation described in Sect. [3.](#page-9-0) In Sect. [5](#page-20-0) we defne a set of metrics to evaluate the proposed editor usability using traditional approaches in order to improve the validation process of the evaluation based on notational dimensions. In Sect. [6](#page-22-0) we discuss our proposal, and the results of the evaluation and the relationships between some of the notational dimensions are analysed. Finally, in Sect. [7](#page-26-0) we will show the conclusions of this work and future work.

#### <span id="page-2-0"></span>**2 Related work**

To address the solution to the aforementioned problem, in this article we will use DSM [[21](#page-29-6)] as a development methodology, applying the principles and techniques defned in the standard of Model Driven Architectures (MDA) within the context of Model Driven Engineering (MDE) [[35](#page-29-7)].

In this section we will explain how this work is related to these technologies (Sect. [2.1](#page-2-1)) and we will discuss some works that are related to our proposal (Sect [2.2](#page-6-0)). Besides, in Sect. [2.3](#page-8-0) we will introduce to the domain of language learning activities which are implemented as part of the language learning methodologies.

#### <span id="page-2-1"></span>**2.1 How this work relates to MDA/MDE**

The most important principle of the MDE is the creation of non-contemplative productive models (i.e. interpretable by computers); therefore, they must be well defned, that is, they

<span id="page-3-0"></span>**Fig. 1** The metamodel (abstract syntax)

have to correspond to a specifc metamodel. In this way, productive models can be managed and interpreted with MDE [[5](#page-28-2)] tools.

The DSM is a fexible model-based approach that is based on the defnition of diferent Domain Specifc Modelling Languages (DSML) defned by experts in the diferent domains covered by the system; instead of a single modelling language like Unifed Modelling Language (UML) [[33](#page-29-8)].

A DSML is defned in terms of three basic components: *abstract syntax*, *concrete syntax* and *semantics*.

The *abstract syntax* is specifed by a metamodel that describes the concepts of language, the relationships between them and the structuring rules that restrict the elements of the model and their combinations to represent the domain rules. In our case, the metamodel is the one shown in Fig. [1](#page-3-0), and presented in detail in  $[36]$  $[36]$  $[36]$  and  $[37]$ . Fig. [2](#page-5-0) shows different packages representing the common elements. The central package of this model architecture is Methodology and is divided into fve packages: workfow, content, media, activity and presentation. A sixth package called commons, that provides other metaclasses with the identifcation (entity metaclass) and extension (property metaclass) capabilities

The *concrete syntax* of a DSML is defned as a mapping between the concepts of the metamodel and its textual or graphic representation providing users with a more intuitive notation for the representation of models. In this paper we present the defnition of a specifc syntax to represent language learning methodologies.

Finally, the *semantics* of a DSML describes the precise meaning of its models through model transformations that support the update *in situ* [[8\]](#page-28-3) in terms of the allowed actions. UML profles are the mechanism that UML provides for the defnition of DSMLs. Some proposals that use this mechanism for the defnition of learning systems are presented in [[25](#page-29-9)] and [\[26\]](#page-29-10).

However, the use of UML profles implies that DSML users must know UML, which determines the number of end users of the language. This limitation can be saved by using a specifc editor for the DSML, instead of defning an extension to UML.

Several technical approaches coexist to develop DSMLs  $[20]$  $[20]$  $[20]$ : MetaCase/MetaEdit  $+^5$  $+^5$ , Microsoft Visual Studio DSL Tools<sup>[6](#page-3-2)</sup>, EMF and  $GMF<sup>7</sup>$ .

All these tools allow to defne both the abstract and the concrete syntax of the DSMLs as well as facilities for the persistence of the built models. In addition, some of them provide support for the execution of transformations, model-to-model, and model-to-text.

In our case we have decided to work with the tools provided by the Eclipse Modeling Project (EMP)<sup>[8](#page-3-4)</sup> with the objective of creating plug-ins for Eclipse IDE that implement the DSML. The EMP includes the Eclipse Modeling Framework (EMF) that allows the generation of modifable code to specify metamodels, edit instances of models through a basic refective editor (in the form of a tree, table or properties). It also provides runtime support that allows XMI notifcation, persistence and serialization of the models. However, it is

<span id="page-3-1"></span><sup>5</sup> MetaCase/MetaEdit +. URL =<https://www.metacase.com/products.html> (last access 05/04/2020)

<span id="page-3-2"></span><sup>&</sup>lt;sup>6</sup> Microsoft Visual Studio DSL tools. URL = [https://docs.microsoft.com/en-us/visualstudio/modeling/](https://docs.microsoft.com/en-us/visualstudio/modeling/overview-of-domain-specific-language-tools?view=vs-2019) [overview-of-domain-specifc-language-tools?view=vs-2019](https://docs.microsoft.com/en-us/visualstudio/modeling/overview-of-domain-specific-language-tools?view=vs-2019) (last access 05/04/2020)

<span id="page-3-3"></span><sup>7</sup> GMF. Eclipse Graphical Framework. URL =<https://www.eclipse.org/gmf-tooling/> (last access 05/04/2020)

<span id="page-3-4"></span><sup>&</sup>lt;sup>8</sup> EMP. Eclipse Modeling Project. URL =<https://www.eclipse.org/modeling/>(last access 05/04/2020)

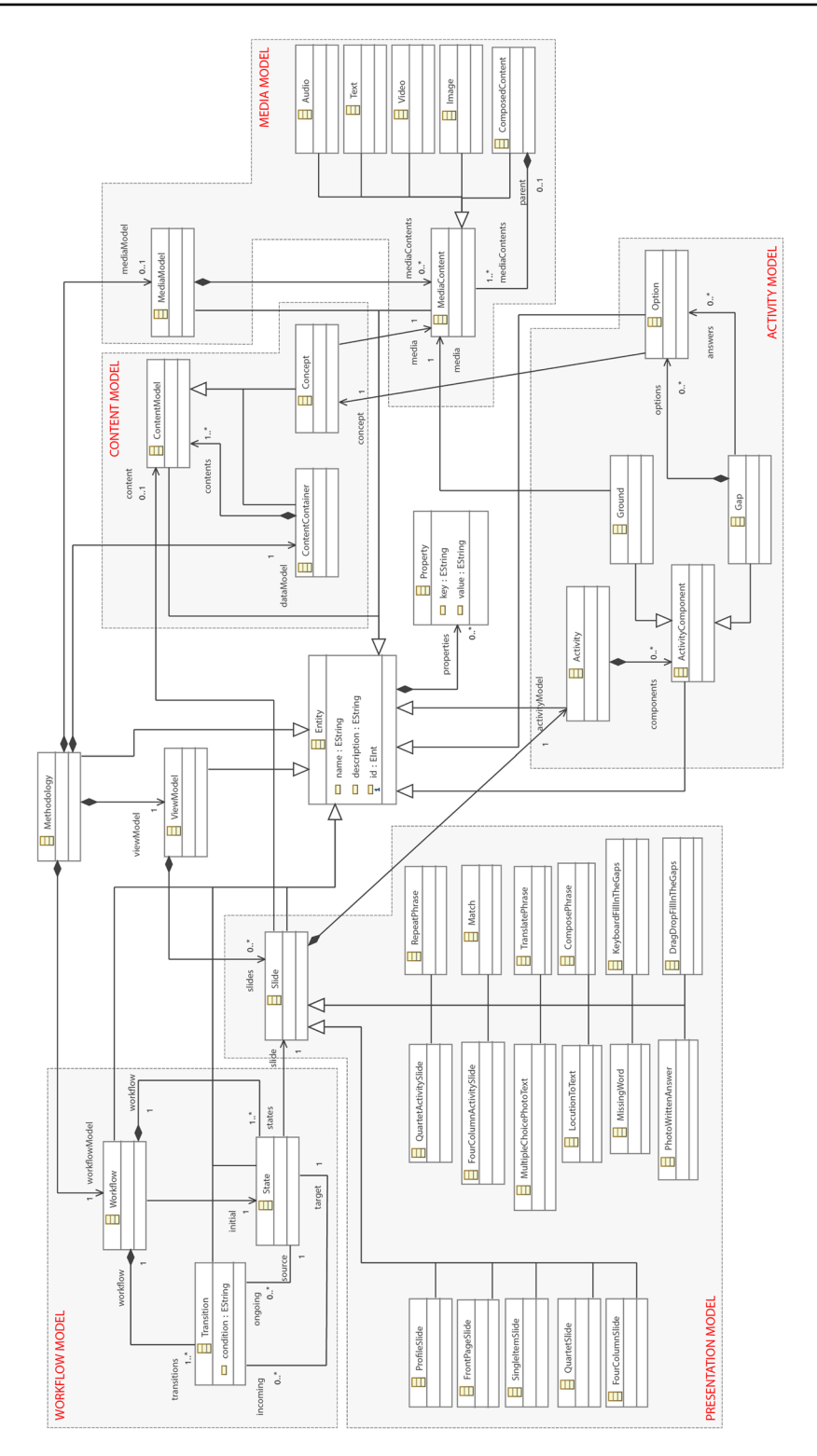

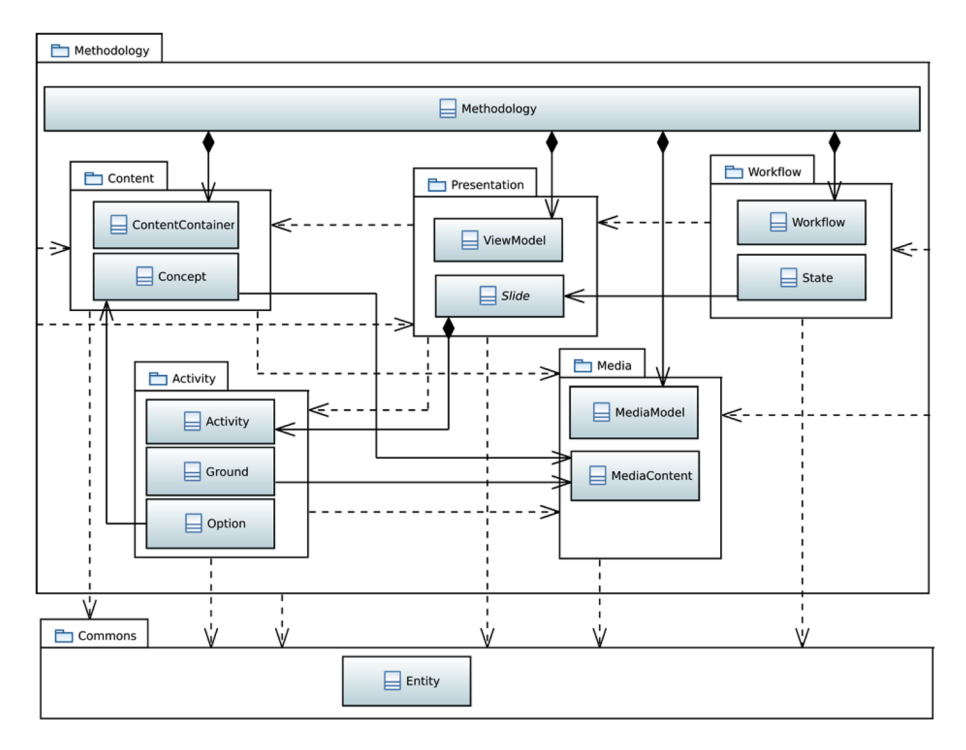

<span id="page-5-0"></span>**Fig. 2** The metamodel package model: sub-packages defned as part of Methodology package

noted that the basic reflective editor is insufficient in terms of usability, at least for complex metamodels, such as those used in the creation of language-learning methodologies.

The EMP also includes the Graphical Editing Framework (GEF) that allows developers to create a graphic editor from a metamodel generated with EMF. Another framework included in the EMP is the ATLAS Transformation Language  $(ATL)^9$  that allows you to defne model-to-model transformations.

From the point of view of VIDL, the Graphical Modelling Framework  $(GMF)^{10}$  $(GMF)^{10}$  $(GMF)^{10}$  provides a generative component and a runtime infrastructure to develop graphic editors of EMF-based diagrams and GEF using an MDE approach. In addition, GMF allows us to define restrictions in OCL $^{11}$  $^{11}$  $^{11}$  to define rules to build well-formed models. Fig. [3](#page-6-1) illustrates the workfow and domain models (ECORE), used during GMF-based development: the refective editor code generator (*Domain Gen Model*), the Graphic Defnition model (*Graphical Def Model*), the Tool Defnition Model (Tooling Def Model), the Mapping Model (Mapping Model) and the code generator of the diagram graphic editor (*Diagram Editor Gen Model*).

<span id="page-5-1"></span><sup>&</sup>lt;sup>9</sup> ATLAS Transformation Language. URL =<https://www.eclipse.org/atl/> (last access 05/04/2020)

<span id="page-5-2"></span><sup>&</sup>lt;sup>10</sup> GMP. Graphical Modeling Project. URL =<https://www.eclipse.org/modeling/gmp/> (last access 05/04/2020)

<span id="page-5-3"></span><sup>&</sup>lt;sup>11</sup> Object Constraint Language (OCL) specification. URL = <https://www.omg.org/spec/OCL/>(last access 05/04/2020)

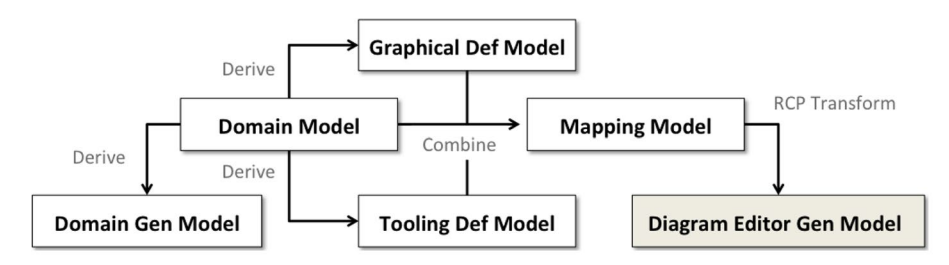

<span id="page-6-1"></span>**Fig. 3** Model editor development workfow

The *Domain Model* is specifed when defning an Ecore model (meta-model name for EMF/GMF, in reference to the Eclipse meta-meta-model, called Ecore, to defne metamodels) with the editor from EMF or importing the model from other Ecore providers. The Graphic Defnition Model is formalized through the use of a formula-based wizard, which guides and generates a graphic defnition model of the previously specifed domain model. The Graphic Defnition Model contains information related to graphic elements (fgures, nodes, compartments, links, etc.) without direct connection to the elements of the domain model for which they will provide representation and editing. The Tool Defnition Model is specifed using another wizard; It is used to design the palette and other visual controls, such as menus, actions and toolbars. The Mapping Model is specifed, with the help of another assistant, linking the three previous models: the domain, the graphic defnition and the defnition of tools. In this way, GMF allows you to reuse the graphic defnition for several domains. A separate Mapping Model is used to link the graphic and tool defnitions to the selected domain models. Once the appropriate assignments are developed, a Generator Model is created to allow the implementation details or the code generation phase to be defned. Finally, the Diagram Plug-in is generated and then tested in a new Eclipse Application at runtime. When a user is working with a diagram, at runtime, the notation and domain models are joined providing both persistence and synchronization. Instead of generating workbench plug-ins, GMF can be used to generate diagram editors as Rich Client Platform  $(RCP)^{12}$ , that is, independent applications.

### <span id="page-6-0"></span>**2.2 Related work on visual learning designs**

E-learning is one of the mostly address felds of application of the MDA papers [[38](#page-29-12)]. Complex Learning Processes (CLPs) are represented using Educational Modeling Languages (EMLs). IMS Learning Design  $(IMS-LD)^{13}$ ) is a commonly used EML for which some visual editors are being created that help the authoring process of learning scenarios (learning designs).

In [\[11\]](#page-28-4) authors describe the FLEXO language, a Domain Specifc Language (DSL) based upon the defnition of a generic IMS-LD. A visual representation of FLEXO can be provided using an editing tool that abstracts the text-based specifcation of courses. The

<span id="page-6-2"></span><sup>&</sup>lt;sup>12</sup> Rich Client Platform applications. URL = [https://wiki.eclipse.org/Rich\\_Client\\_Platform](https://wiki.eclipse.org/Rich_Client_Platform) (last access 05/04/2020)

<span id="page-6-3"></span><sup>&</sup>lt;sup>13</sup> Learning Design Specification. URL[=http://www.imsglobal.org/learningdesign](http://www.imsglobal.org/learningdesign) (last access 05/04/2020)

FLEXO language delivers the course in a variety of EMLs, as required by the execution environment or LMS. It hides most of the technical details from the designer, and can be easily extended to deliver other formats. The designer must only be aware of the possibilities of the target language, but not of how to use them. If the target platform in which the learning design has to be run is changed, the course can be generated from the FLEXO specifcation with scarce modifcations.

COLLAGE [\[28\]](#page-29-13) is too a high-level creation tool compatible with IMS-LD specialized in Computer-Supported Collaborative Learning (CSCL). COLLAGE helps teachers in the process of Create your own potentially efective collaborative learning designs by reusing and customizing patterns, according to the requirements of a particular learning situation. These patterns, called Collaborative Learning Flow Patterns (CLFP), represent best practices that are reused by professionals when structuring the fow of learning activities (collaborative).

In [\[42\]](#page-29-14), the authors also present a visual authoring tool that complies in this case with the LPCEL (Learning Process Composition and Execution Language) specifcation proposed in [[43](#page-29-15)]. The objective of this tool is also to facilitate the process of creating learning scenarios, with the advantage that the level of expressiveness of LD-LPCEL (as objective EML) is broader than IMS-LD. So, the LPCEL Editor provides a broad level of expressiveness and facilitates the authoring process with an editor that includes: (1) Visual Elements, (2) Intermediate Representation, (3) Learning Patterns, (4) Collaboration tools and (5) Web Services

In [[34](#page-29-16)] authors proposes an authoring system, refered to as ASK Learning Design Tool (ASK-LDT), that utilizes the LD principles to provide the means for designing activitybased learning services and systems. The ASK-LDT relies on user-defned visual representations of IMS-LD level A formalisms from which an XML-based description of the target Unit-of-Learning (UoL) can be generated. Visual shapes, icons, connectors and all source elements are kept close to the core IMS-LD level A model.

The Model-Driven Learning Design (MDLD) [\[12\]](#page-28-5) proposes a set of visual abstractions for the authoring process and the mechanisms to generate XML fles compliant with an EML. In [\[30\]](#page-29-17), the core of the approach is the structural and operational specifcation of a DSL used to describe key aspects of the fnal learning application. On the other hand, in [[40](#page-29-18)] a language is proposed for the high-level design of interactive applications created in accordance with the model-view-controller pattern. This approach is especially suitable for applications that incorporate content with sophisticated structures and whose interactive behavior is driven by these structures. In both [[30](#page-29-17)] and in [\[40\]](#page-29-18), the resulting designs are compatible with rapid prototyping, exploration and early discovery of application features, and systematic implementation using technologies web based standard. Also, these two approaches facilitate active collaboration between instructors and developers throughout the process of developing and maintaining e-learning applications.

Gamifcation has been proven to increase engagement and motivation in multiple and diferent non-game contexts such as education. In [\[7](#page-28-6)] authors describe a graphical modeling editor for gamifcation domain defnition and a graphical modeling editor for gamifcation strategy design, monitoring and code generation in event-based systems. The solution makes use of Model-Driven Engineering (MDE) and Complex Event Processing (CEP) technology. This work also shows how the proposal can be used to design and automate the implementation and monitoring of a gamifcation strategy in an educational domain supported by a well-known Learning Management System (LMS) such as Moodle.

<span id="page-8-1"></span>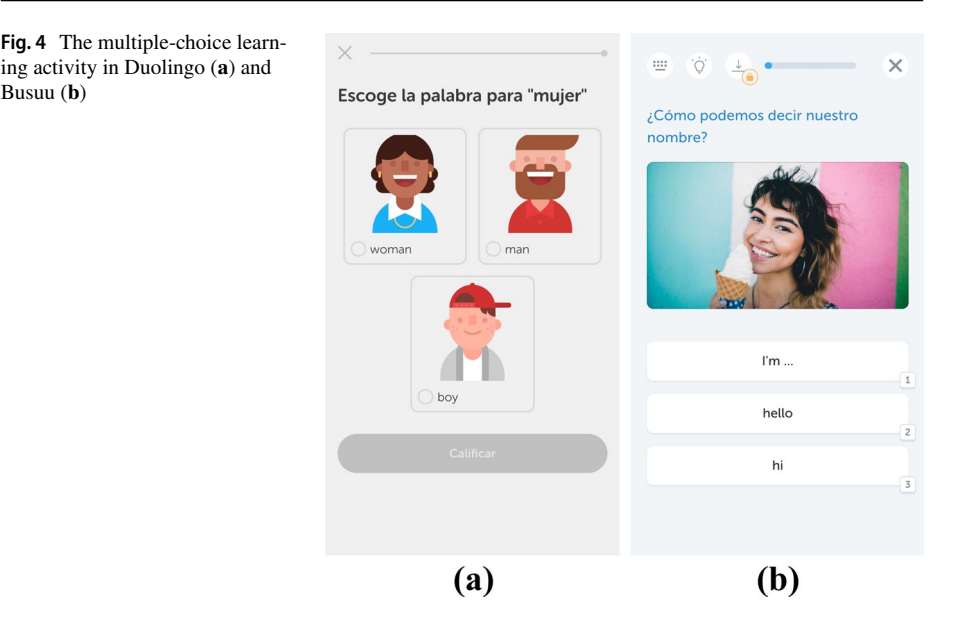

Finally, the following research works [\[6](#page-28-7), [29](#page-29-19), [44\]](#page-29-20), and [\[22\]](#page-29-21), although they do not apply to the feld of e-learning, are also related to VIDL and are related to our work by their approach or by the tools they use for their development.

#### <span id="page-8-0"></span>**2.3 Analyzing language‑learning methodologies**

The aim of this section is introducing the reader to the domain of language learning activities which are implemented as part of the language learning methodologies deployed in the Internet.

Regarding the defnition of language learning activities, the authors of [\[4](#page-28-8)] describe the language learning experience using mobile devices in formal and informal learning scenarios. From the technological perspective, diferent approaches to develop e-learning solutions are explored in [\[13\]](#page-28-9) and a summary of the advances in the development of these systems based on experiences and methodologies is presented in [\[18\]](#page-29-22). Finally, the eLSE methodology [[27](#page-29-23)] describes a systematic approach to evaluate them ensuring their quality. The importance of interactive multimedia packages for language learning is explored in [[45](#page-29-24)]. This work exposes the impact of proving high fexibility to designers in the defnition of such resources in order to focus the attention on a learner-based orientation instead of technology-driven learning methodologies. The analysis performed in [[9\]](#page-28-10), which studies the situation of language learning software currently available, shows that more stimulating activities are being proposed. Consequently, it suggests a positive evolution of language learning software in the near future.

Although the implementation of most of these methodologies has diferent look and feel; they share common characteristics such as the Concepts to Learn (CtL), the structural organization of contents (i.e. levels, blocks, lessons, activities, etc.), multimedia resources (i.e. audios, texts, images, etc.), Learning Activity Mechanisms (LAMs), and so on.

For instance, the Fig. [4](#page-8-1) depicts the multiple-choice LAM in two diferent learning meth-odologies. While Fig.[4a](#page-8-1) depicts the Duolingo<sup>[14](#page-9-1)</sup> version of the mechanism using radio buttons associated to images to display available options, and a button to confrm the option selection; the Fig. [4b](#page-8-1) depicts the Bussu<sup>15</sup>) version the employs a set of buttons labelled with the available options instead of the radio buttons. Moreover, both versions share common characteristics in the presentation too (e.g. providing student lesson progress at the top of the language learning activity UI).

This is just one example of the similarity among language learning methodologies, since it is not the aim of this paper to perform a review of language learning methodologies.

# <span id="page-9-0"></span>**3 Graphical notation description**

The graphical notation for the abstract syntax defned in [[37](#page-29-5)] was implemented as an Eclipse IDE plugin using the Eclipse Graphical Framework  $(GMF)^{16}$  that is part of the Eclipse Modeling Project  $(GMP)^{17}$ . These tools are multi-platform because Eclipse IDE runs on MacOS, Linux, and Microsoft Windows.

The purpose of the specifc syntax of a DSL is to provide users with an intuitive and friendly notation similar to others they normally use. In the case of this work, this notation makes easier for users to specify the models of a language learning methodology. The concrete syntax is usually defned as a mapping between the concepts of the meta-model and its textual or graphic representation. Thus, to defne these visual representations, it is necessary to establish links between these concepts and the visual symbols that represent them. For all this, we have chosen visual symbols for our graphic editor so that they are as intuitive as possible. A complete example illustrating the concrete syntax adopted can be seen in Fig. [6.](#page-13-0) The description of each of the icons used can be found in the Table [3](#page-12-0).

The description of the graphical notation will be carried out following the description tables presented in  $[16]$ , which are described in the Tables [1](#page-10-0) and [2.](#page-11-0)

The Graphical User Interface (GUI) of our editor consists of the following components: a title bar, a properties panel, a tool palette and the workspace. Figure [5](#page-13-1) shows the distribution of these elements in the GUI.

**Title bar** In this bar, both the name of the application and the name of the current job file are displayed.

**Properties panel** In this panel, the user can view and edit the properties of the selected elements in the workspace.

**Tools palette** The elements of the tool palette are organized into five categories: Contents, Resources, Presentation, Activities and Control Flow. In the Table [3,](#page-12-0) we provide the description of each of the icons.

<span id="page-9-1"></span><sup>&</sup>lt;sup>14</sup> Duolingo. URL =<https://www.duolingo.com> (last access 05/04/2020)

<span id="page-9-2"></span><sup>&</sup>lt;sup>15</sup> Busuu. URL =<https://www.busuu.com> (last access 05/04/2020)

<span id="page-9-3"></span><sup>&</sup>lt;sup>16</sup> GMF. Eclipse Graphical Framework. URL[=https://www.eclipse.org/gmf-tooling/](https://www.eclipse.org/gmf-tooling/) (last access 09/23/19)

<span id="page-9-4"></span><sup>&</sup>lt;sup>17</sup> GMP. Graphical Modelling Project. URL=<https://www.eclipse.org/modeling/gmp/>(last access 09/23/19)

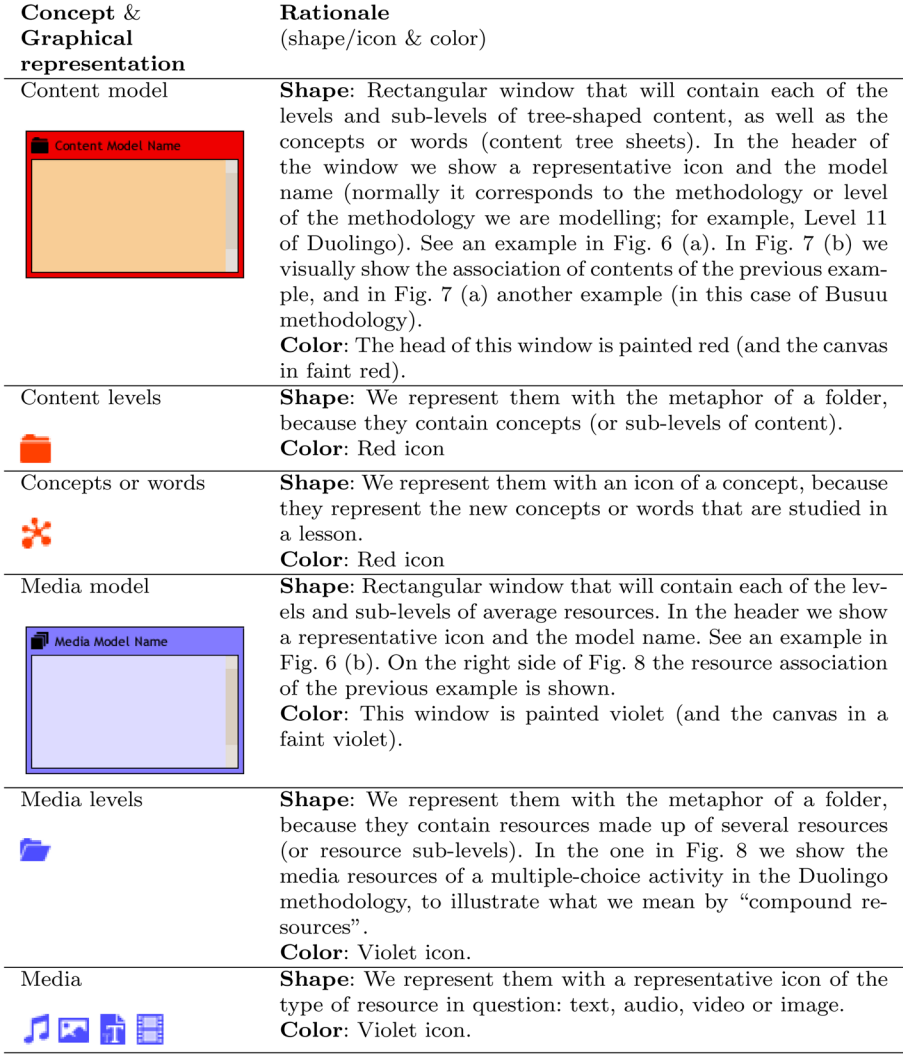

<span id="page-10-0"></span>**Table 1** Description of the graphic notation (Content model and resource model)

The **Workspace** is the canvas in which we place all the elements that will defne the methodology that we want to model with the graphic editor. In the Fig. [6](#page-13-0), an example of the content of the "Workspace" is shown.

As we have already mentioned, the diagram of any methodology consists of 4 subdiagrams within it: the sub-diagram of the **Contents**, the sub-diagram of the **Resources**, the sub-diagram of the **Slides**, and the sub-diagram of the **Control flow**. In the 4 cases we will use 4 containers of graphic elements, each of which is distinguished by an identifying icon, a description in its header bar, and in general by a color associated with the mentioned sub-diagram. To illustrate this, in Fig. [6,](#page-13-0) the 4 sub-defnitions of a small part of Duolingo's methodology and activities are shown.

For the Contents we will use the paradigm of a tree-like structure to express the different levels and sub-levels of the contents of a level of the language learning method

| Concept $\&$<br>Graphical<br>representation                                                              | Rationale<br>$(\text{shape}/\text{icon} \& \text{color})$                                                                                                    |
|----------------------------------------------------------------------------------------------------|----------------------------------------------------------------------------------------------------|
| Presentation and<br>activity model<br>View Model Name                                                    | Shape: Rectangular window that will contain each of the<br>slides and activities. In the header we show a representative<br>icon and the model name. See an example in Fig. 6 (c). In<br>Fig. 10 we illustrate the modelling of a Busuu FillInTheGaps<br>activity.<br>Color: We paint this window green (and the canvas with a<br>very faint green).                                     |
| Statements and<br>passive contents                                                                       | <b>Shape:</b> Icon of a generic media resource.<br>Color: Green icon.                                                                                                    |
| ₹ſ                                                                                                    |                                                                                                    |
| $\overline{Gap}$                                                                                         | Shape: We represent them with an icon of a gap.<br>Color: Green icon.                                                                                                    |
| Ð                                                                                                    |                                                                                                    |
| Option<br>[ ] Text of an incorrect option<br>[X] Text of a correct option<br>[_] (A multimedia resource) | <b>Shape:</b> We represent them with a rhomboid rectangle with<br>a checkbox (checked if it is the correct option), and with the<br>text of the option. If the option is of type text, the correspond-<br>ing text is partially shown; and if the option is a multimedia<br>resource, the name of the multimedia resource is shown in<br>parentheses.<br>Color: Gray rhomboid rectangle. |
| Workflow Model<br><b>Et Workflow Model Name</b>                                                          | Shape: Rectangular window that will contain the states, tran-<br>sitions and sub-workflows. In its header we show a represen-<br>tative icon and the name specified for the model. An example<br>can be seen in Fig. $6$ (d). In Fig. 9 another workflow that also<br>has a sub-workflow is shown.<br><b>Color:</b> This window is painted gray with a faint green back-<br>ground.      |
| State<br><b>State Name</b><br>Description of the State                                                   | <b>Shape:</b> Rectangle with a representative icon, the name of the<br>state and the description of the state.<br><b>Color:</b> Green rectangle. The states (and the background of<br>the Workflow Model) are painted green because they are<br>closely related to the slides and activities of the Activity<br>Model.                                                                   |
| Transition<br><b>Transition Name</b>                                                                     | Shape: We represent them with an arrow (which connects<br>the source state with the destination state) together with a<br>descriptive label.<br>Color: Black arrow.                                                                                                    |

<span id="page-11-0"></span>**Table 2** Description of the graphical notation (Presentation and workfow models)

that we are defning. For example, the Duolingo methodology is structured in Levels, which in turn are confgured by Units, which consist of Lessons, and in which a series of Concepts or Words are used to learn. See this illustrated in Fig. [7](#page-14-0)b.

For Resources we will also use the paradigm of a tree-like structure to defne the library of multimedia resources that will be used in interactive activities. Basically, folders or resource containers are used, which may contain sub-folders. These resources or media can be of 4 types (audio, text, video and image), which can be combined to

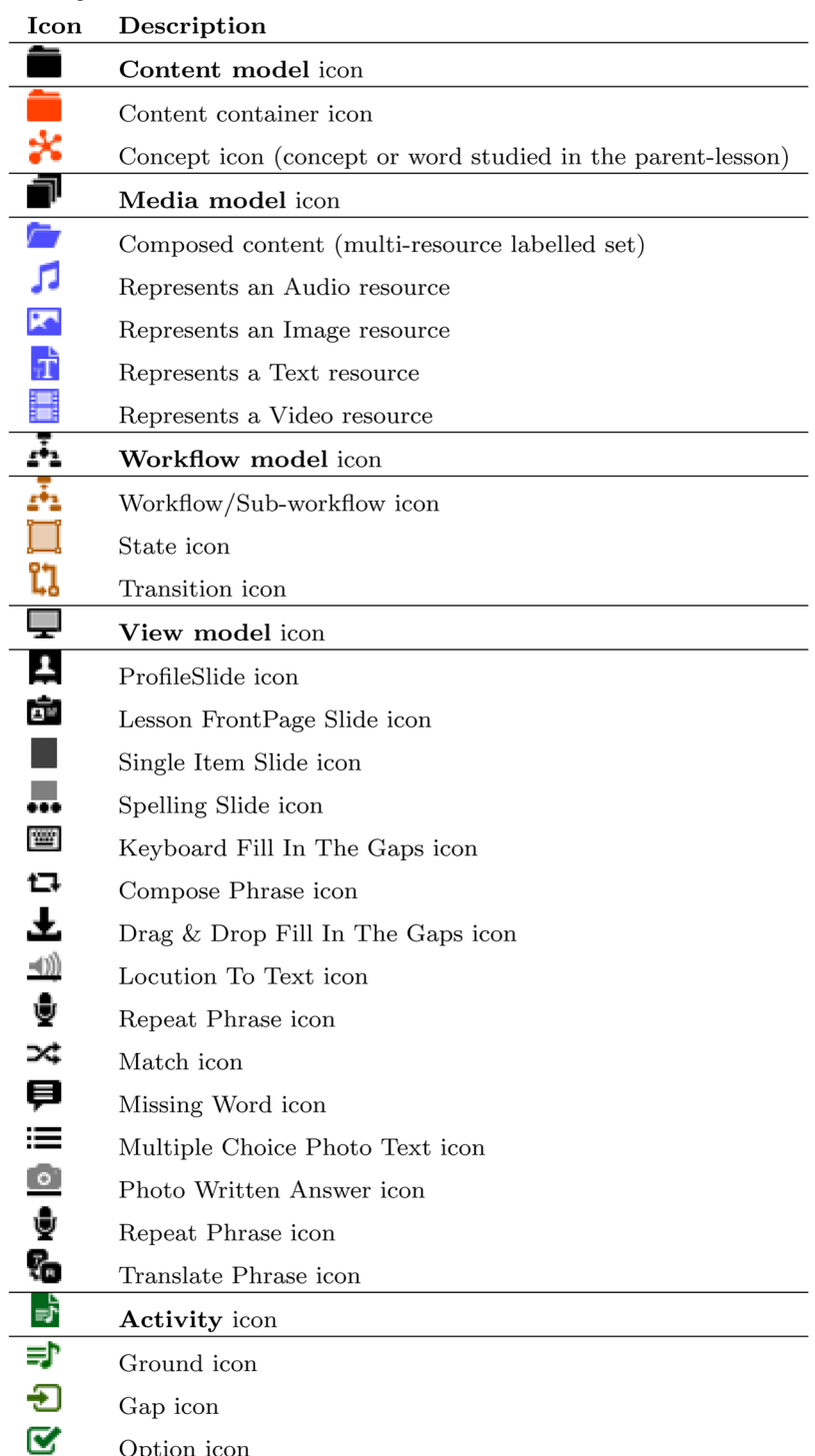

#### <span id="page-12-0"></span>**Table 3** Descriptions of the icons

|                                                                                                    |                              |                                | runtime-EclipseApplication - Resource - methods.sample/model/default.methodsdiag - Eclipse Platform |                                                     |                                            |
|----------------------------------------------------------------------------------------------------|------------------------------|--------------------------------|----------------------------------------------------------------------------------------------------|-----------------------------------------------------|--------------------------------------------|
| <b>D'EQ Q + BA + F + D + D + SFNS Text</b>                                                         |                              |                                | $\bullet$ 9                                                                                         | CBIA → 3 → 3 → 2 → 2 → 2 → 2 + 2 + 2 + 2 + 2 + 100% |                                            |
|                                                                                                    |                              |                                |                                                                                                    |                                                     | 普遍身部岛<br>Quick Access                      |
|                                                                                                    |                              |                                |                                                                                                    |                                                     |                                            |
| $ -$<br>Project Explorer &                                                                         | d *default.methodsdiag &     |                                |                                                                                                    |                                                     | $ -$                                       |
| $\overline{\phantom{a}}$                                                                           |                              |                                |                                                                                                    |                                                     | Palette<br>D                               |
| v 2> methods.sample [methodolc]                                                                    |                              |                                |                                                                                                    |                                                     | $\mathbb{R} \odot \odot \blacksquare$      |
| $\triangleright$ ( $\stackrel{\text{m}}{\longrightarrow}$ src<br>> all JRE System Library [JavaSE] | <b>ContentModel Junior 1</b> |                                | LessonView                                                                                          | Junior 1 Media                                      | <b>S</b> View<br>$\infty$                  |
| $V \rightarrow$ model                                                                              |                              | ContentContainer lesson-01     | <b>NU LessonFrontPage Lesson 1</b>                                                                  | Composed Box                                        | View Model                                 |
| $\triangleright$ $\mathbb{R}$ > default.methods                                                    | <b>C</b> box<br>$1$ fox      |                                |                                                                                                    | Boximage<br><b>BoxText</b>                          | ta Compose Phrase                          |
| $\blacktriangleright$ $\blacksquare$ default, methods diag                                         | <b>clock</b>                 |                                |                                                                                                    | Composed Fox                                        | I Beachtree Mille the Bear                 |
| $\triangleright$ $\blacksquare$ sample-1.methods<br>$\triangleright$ sample-1.methodsdiag          | $\leq$ spot                  |                                |                                                                                                    | Foximage                                            | <b>Activity</b><br>$\omega$                |
|                                                                                                    |                              |                                | : MultipleChoice QueHasEscuchado                                                                    | FoxText<br>Composed Clock                           | Activity Model                             |
|                                                                                                    | LessonWorkflow               |                                |                                                                                                    | ClockImage                                          | Sround<br>$\n  2$<br>$\sim$                |
|                                                                                                    |                              |                                | MultipleChoiceGap                                                                                   | <b>ClockText</b>                                    | Media<br>$\infty$                          |
|                                                                                                    |                              |                                | [.] (Composed Clock)<br>[.] (Composed Spot)                                                         | Composed Spot<br>Spotlmage                          | Media Model                                |
|                                                                                                    | State-1                      | LessonFrontPage Lesson 1       | [X] (Composed Box)                                                                                  | SpotText                                            | <b>Text</b>                                |
|                                                                                                    |                              |                                | <b>Composed Statement</b><br>Composed Statement                                                     |                                                     | Planner of the Committee of the            |
|                                                                                                    |                              | true                           |                                                                                                    | AudioBox<br>¿Qué palabra has es                     | Content<br>$\ddot{\omega}$                 |
|                                                                                                    |                              |                                |                                                                                                    |                                                     | Content Model                              |
|                                                                                                    | State-2                      | MultipleChoice QueHasEscuchado |                                                                                                    |                                                     | Concept<br><b>An Association Materials</b> |
|                                                                                                    |                              |                                |                                                                                                    |                                                     | <b>B</b> Workflow<br>$\infty$              |
|                                                                                                    |                              |                                |                                                                                                    |                                                     | <b>A.</b> Workflow Model                   |
|                                                                                                    |                              |                                |                                                                                                    |                                                     | State                                      |
|                                                                                                    |                              |                                |                                                                                                    |                                                     | <b>P1</b> Transition <b>F</b>              |
| BE Outline 23 日 Task Li = □                                                                        |                              |                                | Lasks <b>Deperties &amp; C</b> it Staging Problems <b>Department on Audio</b> Validity View         |                                                     | 田节<br>$\nabla = \Pi$                       |
| ◎ 日日 ▽                                                                                             | MediaModel                   |                                |                                                                                                    |                                                     |                                            |
|                                                                                                    |                              | Property                       | Value                                                                                               |                                                     |                                            |
| 這種<br>E                                                                                            | Core                         | Description                    | <b>E</b> Description of MediaModel                                                                  |                                                     |                                            |
|                                                                                                    | Appearance                   | Id                             | 117                                                                                                 |                                                     |                                            |
|                                                                                                    |                              | Name                           | Junior 1 Media                                                                                      |                                                     |                                            |
|                                                                                                    |                              |                                |                                                                                                    |                                                     |                                            |
|                                                                                                    |                              |                                |                                                                                                    |                                                     |                                            |

<span id="page-13-1"></span>**Fig. 5** Editor User Inteface

represent complex media (eg text and speech or eg image and text, etc.). See this illustrated in Fig. [8.](#page-14-1)

To model the control flow with the graphic editor, we have defined a state diagram. This can be seen in Fig. [9.](#page-15-1)

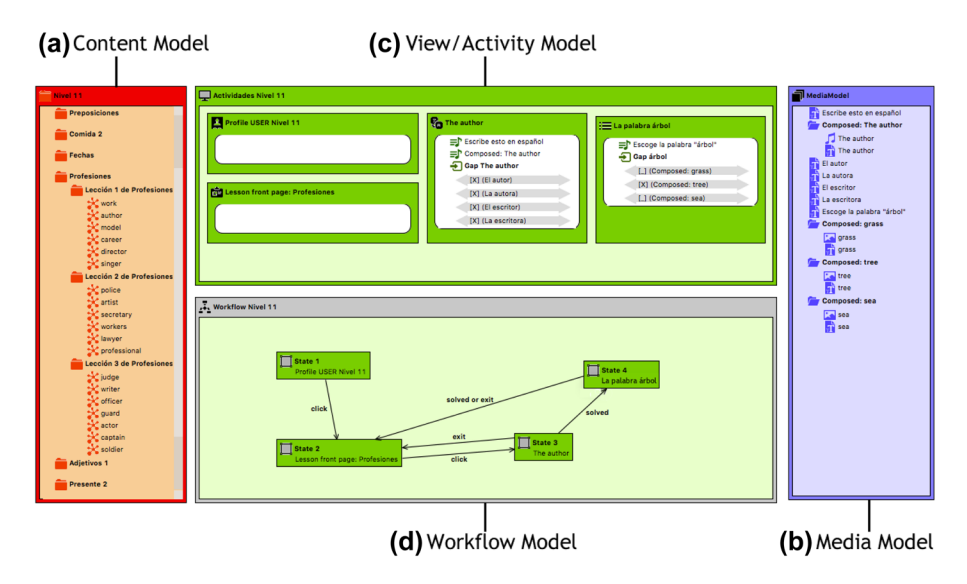

<span id="page-13-0"></span>**Fig. 6** The 4 sub-diagrams that make up the diagram of a methodology (as Duolingo)

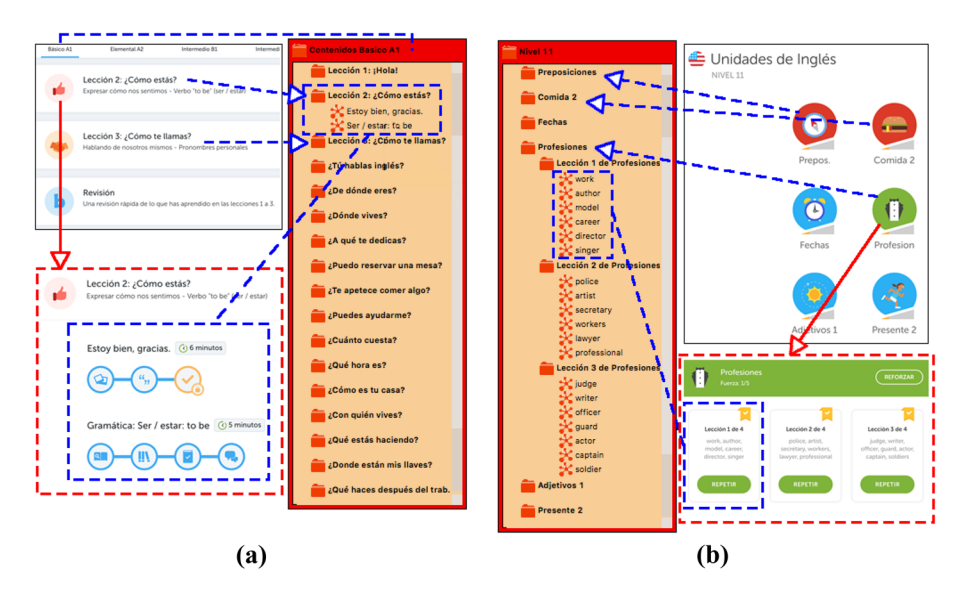

<span id="page-14-0"></span>**Fig. 7** Tree structure to represent content in Busuu (**a**) and Duolingo (**b**)

Finally, to model the activities, like all of them are modeled according to the paradigm of the exercises to fll gaps, they are always modeled with resources for the statement (Ground) and with gaps with possible answers, valid or not (see Fig. [10\)](#page-16-0).

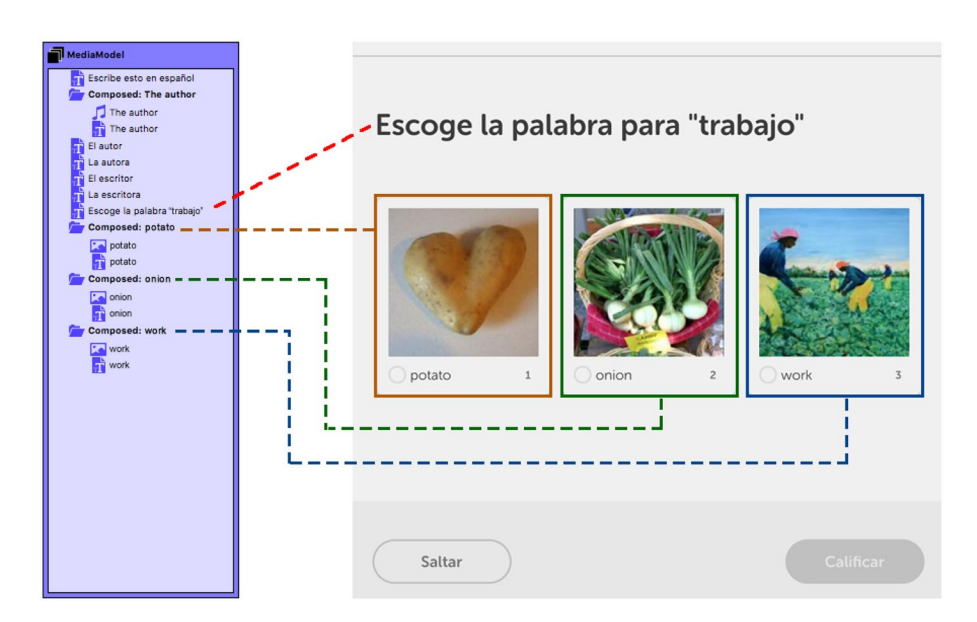

<span id="page-14-1"></span>**Fig. 8** The media resources of a multiple-choice activity in the Duolingo methodology

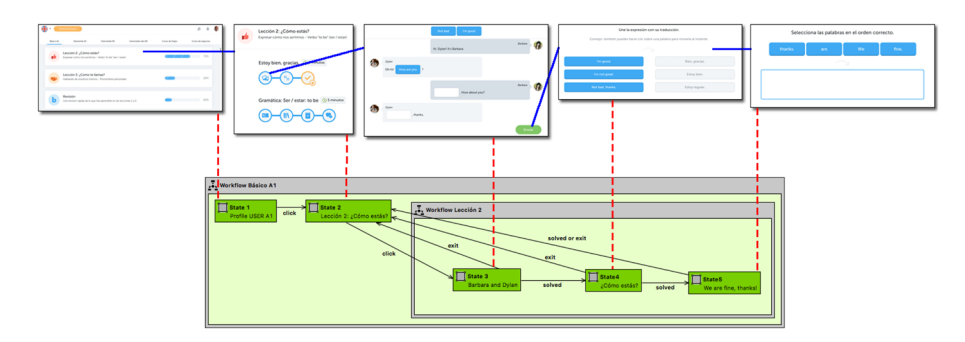

<span id="page-15-1"></span>**Fig. 9** The workfow of 5 slides in the Busuu methodology

# <span id="page-15-0"></span>**4 Notation evaluation**

This section presents the evaluation of the notation described in Sect. [3](#page-9-0). This evaluation uses the Cognitive Dimensions of Notations framework for Notational systems presented in [[2\]](#page-28-12) and extended in [[3](#page-28-13)] to provide a common vocabulary for use by user interface designers to conduct comprehensible evaluations. It is solely based on structural properties; it does not representational issues (i.e. efectiveness and aesthetics are outside its purview). Therefore, the question addressed by the Cognitive Dimensions (CDs) framework is: *are the users' intended activities adequately supported by the structure of the information artifact?* and if not, *what design maneuver would fx it, and what trade-ofs would be entailed?*.

This evaluation, and the conclusions of this work (Sect. [7\)](#page-26-0), also ofers the comparison of the refexive model editor with the diagram model editor supporting the proposed notation. The refexive model editor is the *de facto* default model editor used in the Eclipse Modeling Tools  $(EMT)^{18}$  (Eclipse IDE distribution to edit models). It supports a tree-based notation that employs refexive properties of metamodels to build models conforming these metamodels.

The procedure to carry out this evaluation starts with the classifcation of intended activities; it continues with the analysis of the cognitive dimensions; and it decides if activities' requirements are met. Note that the term "activity" refers to a notational activity in cognitive dimensions as is a manner of interacting with a notation and it is not related to Activity Theory, or Active User Theory.

### **4.1 Activities**

The CDs framework contrasts the following 6 generic types of notation use activity on artifacts based on contributions from a variety of researchers [[2](#page-28-12)]: **incrementation** (e.g. add a media resource to a repository), **transcription** (e.g. set a question text using a media resource), **modification** (e.g. change the media resource to render a multiple-choice option from text to image), **exploratory design** (e.g. defne a multiple-choice using audio resources as options instead of text), **searching** (e.g. look for the set of learning activities

<span id="page-15-2"></span><sup>&</sup>lt;sup>18</sup> EMT. Eclipse Modeling Tools. URL[=https://www.eclipse.org/downloads/packages/release/juno/sr1/eclipse](https://www.eclipse.org/downloads/packages/release/juno/sr1/eclipse-modeling-tools)[modeling-tools](https://www.eclipse.org/downloads/packages/release/juno/sr1/eclipse-modeling-tools) (last access 02/06/2020)

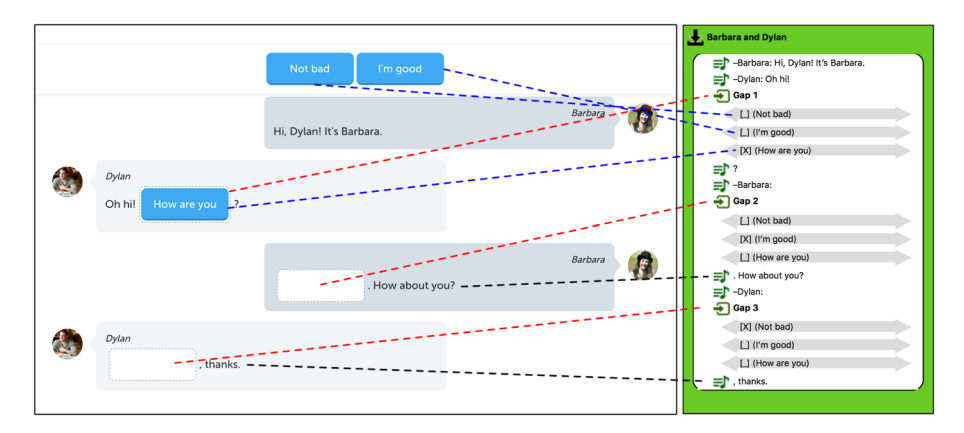

<span id="page-16-0"></span>**Fig. 10** Graphical model of a Busuu FillInTheGaps activity

related to a CtL), and **exploratory understanding** (e.g. discover next learning activity given a starting activity and the result of a user interaction).

In the Table [4,](#page-23-0) we list a series of generic activities and show to what extent they satisfy or not each of the 6 types of usage notations mentioned above and exemplifed.

Each activity imposes diferent demands on the system; thus, nothing marked in Table [4](#page-23-0) is properly good or bad, unless an activity does not operate as is expected to do.

Some comments regarding the Table [4](#page-23-0) of Activities and types of notation use, are the following:

- All activities, except those of pure editing of properties, involve the use of "Incrementation".
- All activities ofer and require a use of "Transcription".
- The 4 general submodels are designed to be created only once, and do not require any "Modifcation". The ones that will have a type of "Modifcation" notation will be the Management activities of the mentioned submodels.
- "Exploratory design": Only the states of a Workfow cannot be predicted directly (visually) and must be ' 'discovered" using the properties window.
- "Searching": Only the Media, the Concepts, are easily searchable in the corresponding Resources or Content trees. Also the creation and editing of Activities, because their elements are always visible.
- The activity of Editing a View is the only one that does not properly have an "Exploratory understanding".

So, we can affirm that the proposed graphic editor meets all the requirements of the activities.

# <span id="page-16-1"></span>**4.2 Components**

The CDs framework also defnes 4 types of components: an **interaction language** or **notation**, an **environment** for editing the notation, a **medium** of interaction, and possibly **sub-devices**.

### **4.2.1 Interaction language or notation**

The **interaction language** or **notation** is defned as what the user sees and edits (i.e. the graphical notation presented in Sect. [3\)](#page-9-0).

Everything related to the defnition of a methodology, in our graphic editor is visually represented on the canvas. The distribution and sizes of the graphic notation, is editable by the user. Based on this general graphic representation, the user can confgure each of the elements thanks to properties windows and pop-up windows. Some of these options or confguration properties will be visible on the canvas, but others will not.

Additionally, there are many interaction resources related to what the user sees and edits; Some of those resources are:

- In all buttons, the user is shown a tooltip as a feedback that tells him what that button does.
- When a window or container, due to its current size, does not reveal its contents, the interface ofers the user the possibility of interacting on a horizontal and vertical scroll-view, which allows him to visualize any part of the sub-canvas that initially appeared hidden.
- The editor interface allows the user to confgure many aspects of the environment.

# **4.2.2 Editing environment**

The **editing environment** and other interaction resources (e.g. for digram editors: drag and drop support, inline text edition support, zoom support, and so on) that facilitate editing activities. As it has been mentioned before, users visually manage certain visual diagrams with freedom and great versatility. We now list some interface aspects related to the editing environment:

- Drag&drop interaction to add slides, activities, states, and so on.
- Depending on which object is selected on the canvas, one or another context-sensitive sub-palette will appear, showing the user what operations he can do on that object at that time.
- To help the user, when moving the mouse on the canvas or on the objects contained in it, the cursor changes its aspect to let you know what the user can do.
- Once a transition is created, the arrow can be edited freely, moving it, changing the start and end position, and even creating new vertices.
- There are user operations that might trigger a feedback of violation of the integrity of the model.
- During the specifcation of an activity, it is easy to manage options, correct answers, and so on, through property windows, drop-down, parallel lists with elements bidirectionally transferable from one to another to specify, among the possible answers, which we establish as correct answers, and so on.
- When creating activities, states, or other types of entities, the interface facilitates the user's work by making certain auto-fll of default values (e.g. automatic generation of object names).

#### **4.2.3 Medium of interaction**

The **medium of interaction** is the medium used to interact with the notation language (e.g. touch screens, displays, and so on).

In our case, being a graphic editor managed with a desktop computer, the means of interaction are monitors (as an output device) and the mouse and keyboard (as input devices). It is a persistent medium preceded by many fully editable transitional actions. Although the order of the actions is free, to guarantee the integrity of the model, in some cases the editor restricts the actions that can be performed at any time or according to the context.

### **4.2.4 Sub‑devices**

We now mention the two **sub-devices** supported by the main device. While the **helper** subdevice ofers cross-references (e.g. references from *Workfow model* to *Presentation model*, diagram outline view, and so on); the **redefinition** sub-device enables the main notation changes (e.g. collapsing model views to get a high level view).

# <span id="page-18-0"></span>**4.3 Notational dimensions**

In this evaluation we have also considered the 14 notational dimensions defned by the CDs framework presented in Table [5](#page-24-0), where each dimension describes an aspect of an information structure that is reasonably general.

### **4.3.1 Viscosity**

Cross references are automatically redrawn in the diagram. For example, if we change the name of a resource, it is automatically modifed in all the places in the diagram where it is referenced.

### **4.3.2 Visibility**

As we have already mentioned in Sect. [4.2,](#page-16-1) everything related to the defnition of a methodology, in our graphic editor, is visually represented in a diagram on the canvas. Logically, there are properties that remain hidden, but these are easily accessible, as appropriate, in the properties window.

#### **4.3.3 Premature commitment**

The editor, depending on the context, provides restrictions on the order of the operations. For example, depending on which object is selected on the canvas, one or another context-sensitive sub-palette will appear, depending on the operations I can do on that object at that time; In addition, operations that could be performed in other contexts are disabled.

### **4.3.4 Hidden dependencies**

Initially the diagram did not graphically show the dependencies of the elements of the Content Model (concepts/words) with the slides/activities in which these concepts/words are worked on or studied. Later, we implemented that these dependencies are shown graphically, but, as many lines are generated on the diagram and the canvas, we have left the default option for these dependencies to remain hidden.

### **4.3.5 Role‑expressiveness**

In general, the purpose of all the entities that make up the diagram of a methodology is easily deduced. Certainly, in the case of the graphic expression of the operation (contents) of some activities, it is not easy to discover what the author wants to model. When all the activities are based on the fll-in the gaps activities paradigm, all of them are seen in the diagram in a very similar way. It is therefore necessary for the user to understand the dynamics - for example - of the creation of an activity of *Match* based on the paradigm of the exercises of fll-in the gaps. Once you understand this dynamic, it is easier and more obvious to understand what another author has modelled.

# **4.3.6 Error‑proneness**

The diagram can be validated at any time. In addition, when the user tries to add an entity inside a container, thanks to the dynamic change of the appearance of the cursor (while mouse over the diferent models, activities, etc.), the user knows whether or not such operation is allowed. If it is not allowed, the user will not be able to make the mistake of doing it.

# <span id="page-19-0"></span>**4.3.7 Abstraction**

As we saw in [[37](#page-29-5)], the "*fll-in the gaps*" abstraction is at the base of the modelling of all types of activities supported by the editor. This is the main abstraction mechanism available in the editor, but other new abstraction mechanisms cannot be managed or created.

# **4.3.8 Secondary notation**

In our editor 3 types of secondary annotations that users can freely use are supported. We refer to: (1) the text boxes for making annotations on the canvas of the diagram, (2) the adhesive notes, as well as (3) the relationship between an adhesive note and an entity of the diagram.

# <span id="page-19-1"></span>**4.3.9 Closeness of mapping**

In general the diagram of a methodology, that is, the *Content model*, the *Media model* and the *Workfow model*, is closely related to what it describes. It is not so obvious in the case of *View model* (*Activity model*). As we have already mentioned, being the "*fll-in the gaps* "abstraction at the base of the modelling of all types of activities that the editor supports, the modelling is not always visually evident and is closely related to the result that it describes. However, it is in the case of most activities, such as those of type *Image Audio Text Options*, *Image Text Options*, *Question Answer*, *Gap*, *Listening*, and *Selection*.

# **4.3.10 Consistency**

In relation to the *Consistency*, two aspects stand out:

- 1. We identify the containers with the icon of a folder, of one colour or another, as appropriate, both in the context of a *Content Model* or a *Media Model*.
- 2. The housing of the diagrams of all the Models (packages) are represented in a similar way (with a window, an identifying icon, and a descriptive name), but with diferent colours for better identifcation and diferentiation.

#### **4.3.11 Diffuseness**

There are no long annotations, nor they occupy valuable spaces within a viewing area. In any case, if this happened, the user can at any time resize and relocate any entity of the diagram that is generating, if he considers it appropriate to facilitate the readability of the diagram. In addition, you can minimize some parts of the diagram that may no longer need to be displayed, to make room for other more valuable parts of the diagram at any given time.

#### **4.3.12 Hard mental operations**

As already mentioned in the Sects. [4.3.7](#page-19-0) and [4.3.9](#page-19-1), the readability of modelling of some types of activities requires more cognitive resources from the user. This is the case of activities of type *Compose Phrase*, *Match*, and so on.

#### <span id="page-20-1"></span>**4.3.13 Provisionality**

Users at any times (thanks to the restrictions that avoid the most obvious errors of inconsistency of the model) can take provisional actions or *playing "what-if" games*. In addition, at all times, after such provisional or trial actions, the user, by validating the diagram, can know whether or not it is consistent.

#### **4.3.14 Progressive evaluation**

Users, as just mentioned in the Sect. [4.3.13,](#page-20-1) can verify their work at any time. Our editor allows you to validate any part of the diagram (as well as its entirety), at any time, progressively verifying the stage of the work you are doing or where you are up to that moment. In the context menu, which can be accessed by having selected any entity in the diagram, the user always has the option *Validate* available, which provides the necessary feedback to locate and resolve errors.

# <span id="page-20-0"></span>**5 Preliminary usability heuristic evaluation results**

In order to evaluate the validity of the evaluation based on notational dimensions [4,](#page-15-0) we have performed a set of preliminary usability heuristic evaluations based on [[10](#page-28-14)] recommendations defned by Shneiderman rules [[39](#page-29-25)], Nielsen heuristics [[31](#page-29-26)], and Norman principles [\[32\]](#page-29-27).

These evaluations were performed by 4 Human-Computer Interaction (HCI) experts who have experience in the defnition of learning activity models using the refexive editor. The score used to measure each usability issue was defned in a scale from 0 to 10 resulting in the following average scores in parenthesis.

# **5.1 Shneiderman rules**

The following list shows the average score of each rule between parenthesis:

- Consistency: Strive for consistency in action sequences, layout, terminology, command use and so on **(8.15)**.
- Shortcuts: Enable frequent users to use shortcuts, such as abbreviations, special key sequences and macros, to perform regular, familiar actions more quickly **(7.25)**.
- Feedback: Ofer informative feedback for every user action, at a level appropriate to the magnitude of the action **(7.35)**.
- Dialogs: Design dialogs to yield closure so that the user knows when they have completed a task **(6.15)**.
- Error prevention and handling: Ofer error prevention and simple error handling so that, ideally, users are prevented from making mistakes and, if they do, they are ofered clear and informative instructions to enable them to recover **(9.05)**.
- Easy reversal of actions: Permit easy reversal of actions in order to relieve anxiety and encourage exploration, since the user knows that he can always return to the previous state **(8.05)**.
- Control: Support internal locus of control so that the user is in control of the system, which responds to his actions **(8.35)**.
- Short-term memory load: Reduce short-term memory load by keeping displays simple, consolidating multiple page displays and providing time for learning action sequences **(7.25)**.

# **5.2 Norman principles**

The following list shows the average score of each principle between parenthesis:

- Memory use: Use both knowledge in the world and knowledge in the head **(8.25)**.
- Task structure simplicity: Simplify the structure of tasks **(8.25)**.
- Afordance: Make things visible; bridge the gulfs of execution and evaluation **(7.05)**.
- Metaphor mapping: Get the mappings right; user intentions should map clearly onto system controls **(6.05)**.
- Constraints: Exploit the power of constraints **(8.95)**.
- Error handling: Design for error **(8.15)**.
- Standardization: When all else fails, standardize **(9.25)**.

# **5.3 Nielsen heuristics**

The following list shows the average score of each heuristic between parenthesis:

- System visibility: Visibility of system state **(8.05)**.
- Afordance: System and real world correspondence **(7.05)**.
- Control: User sense of control and freedom **(8.35)**.
- Consistency and Standards: Use of standards and look and feel consistency **(9.25)**.
- Error prevention: Avoiding users to make mistakes **(8.25)**.
- Metaphors: Mappings to reduce user memory use **(5.95)**.

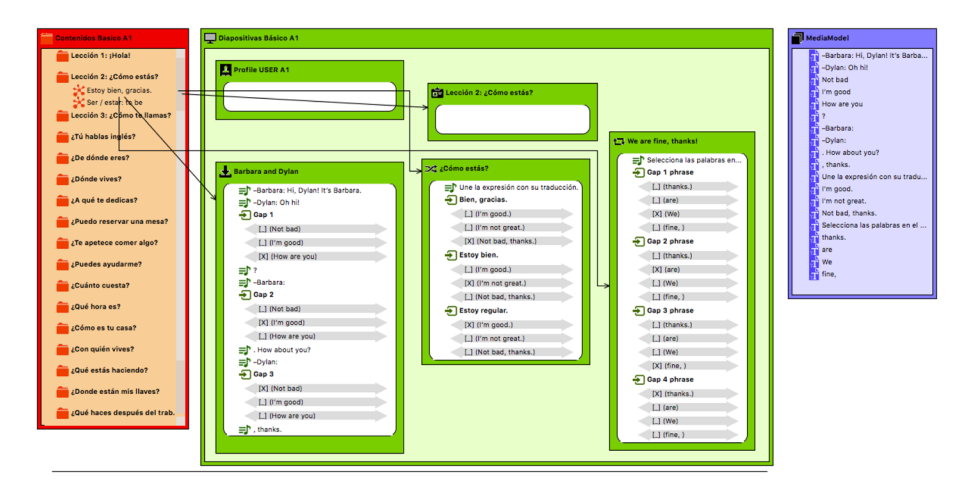

<span id="page-22-1"></span>**Fig. 11** Content model nodes are connected to learning activity model nodes defned within presentation model nodes using diagram lines

- Flexibility: Effectivity and Efficiency in use  $(6.75)$ .
- Aestetics: Graphic design **(6.25)**.
- Feedback: Help users to recognize actions, diagnose errors, and fx them**(9.45)**.
- Help: Help documentation support**(8.05)**.

The Table [6](#page-24-1) summarizes preliminary usability evaluation results showing that the average score in all heuristic evaluation approaches are a above 7.70 which is a reasonable good result.

# <span id="page-22-0"></span>**6 Discussion**

One of the most difcult issues to address in this proposal is the selection of the graphical notation supporting the concrete syntax for the language learning methodology metamodel. This selection involves the defnition of the types of diagram structures to represent diferent models (i.e. content, media, activity, presentation, and workfow).

The Content model learning units usually follow a tree-based structure where units are described in terms of concepts to be developed by students. It is also possible to build complex units describing general concepts that are divided into smaller units to deal with their complexity by the means of concepts that are more concrete and simpler to understand.

The Media model represents the set of multimedia resources (not language learning concepts) that can be used to represent language learning concepts in learning activities using a tree-based structure too. This model also supports the defnition of complex resources to represent concepts using diferent media resources (i.e audio, text, video, or images).

As both models employ a tree-based structure, we applied the Composite design pattern [[17](#page-29-28)]. The main drawback of using a refexive model editor (which also employs a treebased structure) instead of the proposed editors is the lack of relationship between refexive editors (e.g. lines connecting tree nodes).

| Activity                    | Incrementation Transcription |   | Modification | Exploratory<br>design | Searching | Exploratory<br>understanding |
|-----------------------------|------------------------------|---|--------------|-----------------------|-----------|------------------------------|
| <b>Create View Model</b>    | X                            | X |              | X                     |           | X                            |
| Add a View or<br>Activity   | X                            | X | X            | X                     |           | X                            |
| Add a Ground                | X                            | X | X            | X                     |           | X                            |
| Add a Gap                   | X                            | X | X            | X                     |           | X                            |
| Add a Option                | X                            | X | X            | X                     |           | X                            |
| Create Media Model          | X                            | X |              | X                     |           | X                            |
| Add a Media<br>resource     | X                            | X | X            | X                     | X         | X                            |
| Create Content<br>Model     | X                            | X |              | X                     |           | X                            |
| Add a Concept               | X                            | X | X            | X                     | X         | X                            |
| Add a Content<br>Container  | X                            | X | X            | X                     |           | X                            |
| Create Workflow<br>Model    | X                            | X |              |                       |           | X                            |
| Add a State                 | X                            | X | X            |                       |           | X                            |
| Add a Transition            | X                            | X | X            | X                     |           | X                            |
| Add a Workflow<br>Model     | X                            | X | X            |                       |           | X                            |
| Manage View Model X         |                              | X | X            | X                     |           | X                            |
| Edit a View                 |                              | X | X            | X                     |           |                              |
| Edit a Ground               |                              | X | X            | X                     | X         | X                            |
| Edit a Gap                  | X                            | X | X            | X                     | X         | X                            |
| Edit a Option               |                              | X | X            | X                     | X         | X                            |
| Manage Media<br>Model       | X                            | X | X            | X                     | X         | X                            |
| Edit a Media<br>resource    |                              | X | X            | X                     | X         | X                            |
| Manage Content<br>Model     | X                            | X | X            | X                     | X         | X                            |
| Edit a Concept              |                              | X | X            | X                     | X         | X                            |
| Edit a Content<br>Container |                              | X | X            | X                     |           | X                            |
| Manage a Workflow<br>Model  | Χ                            | X | X            | X                     |           | X                            |
| Edit a State                |                              | X | X            |                       |           | X                            |
| <b>Edit a Transition</b>    |                              | X | X            | X                     |           | X                            |

<span id="page-23-0"></span>**Table 4** Activities and types of notation use

For instance, content model nodes (Concept in Content Model) can be linked to learning activities (Activity in Activity Model) through presentations (Presentation in Presentation Model) using a diagram line, instead of using a combo box, which remains hidden in property the palette (e.g. see Fig. [11\)](#page-22-1). Moreover, our solution is particularly helpful in Workfow and Presentation/Activity models because it provides a visually intuitive mechanism that is clearly easier to maintain (see Sect. [4.3](#page-18-0)).

| #              | <b>Dimension</b>            | Aspect                                                               |
|----------------|-----------------------------|----------------------------------------------------------------------|
| 1              | Viscosity                   | Resistance to change                                                 |
| $\overline{c}$ | Visibility                  | Ability to view components easily                                    |
| 3              | Premature commitment        | Constraints on the order of doing things                             |
| $\overline{4}$ | Hidden dependencies         | Important links between entities are not visible.                    |
| 5              | Role-expressiveness         | The purpose of an entity is readily inferred                         |
| 6              | Error-proneness             | The notation invites mistakes and the system gives little protection |
| 7              | Abstraction (redefinitions) | Types and availability of abstraction mechanisms                     |
| 8              | Secondary notation          | Extra information in means other than formal syntax                  |
| 9              | Closeness of mapping        | Closeness of representation to domain                                |
| 10             | Consistency                 | Similar semantics are expressed in similar syntactic forms           |
| 11             | <b>Diffuseness</b>          | Verbosity of language                                                |
| 12             | Hard mental operations      | High demand on cognitive resources                                   |
| 13             | Provisionality              | Degree of commitment to actions or marks                             |
| 14             | Progressive evaluation      | Work-to-date can be checked at any time                              |

<span id="page-24-0"></span>**Table 5** Summary of notational dimensions

The Workfow model diagram structure is based on a hierarchical graphs because it enables developers to build hierarchical state machines to represent the learning development state. This hierarchical graph structure is particularly important because it relates learning concepts to user interface presentation by the means of defnition of abstract learning activities following the "fll in the gaps" paradigm. Consequently, although refexive model editors are suitable to defne hierarchies; they are not good enough to defne graphs. Also note that this relationship could not be set if content and media models were not defned as part of the diagram modeling editor.

The Presentation model diagram structure enables developers nest activity model diagrams in order to defne the learning activity to be developed by students. Refexive editors could be employed to defne these models; however, the lack of support for direct connection between presentation/diagram models and the rest of methodology models decreases model editor usability (i.e. readability, learnability, etc.).

Another important advantage of this approach compared to other approaches is the use of MDA OMG standards to defne the abstract and concrete syntax of the set of domain specifc languages to model language learning methodologies and activities. In fact, it enables developers to generate WebApp source code by the means of M2M and M2T transformations which maximize application development abstraction and reuse as well design time interoperability. Thus, developers are capable of modeling and generating technology independent applications. Moreover, proposed concrete syntax notation, this MDA approach enables developers to model language learning activity concerns at diferent levels which are connected using a graphical notation.

<span id="page-24-1"></span>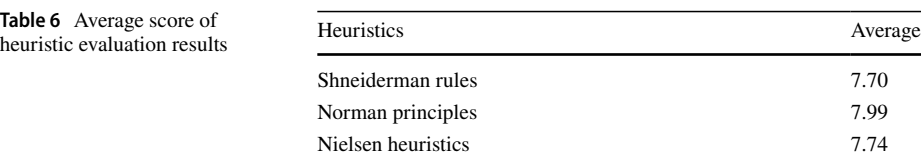

<span id="page-25-0"></span>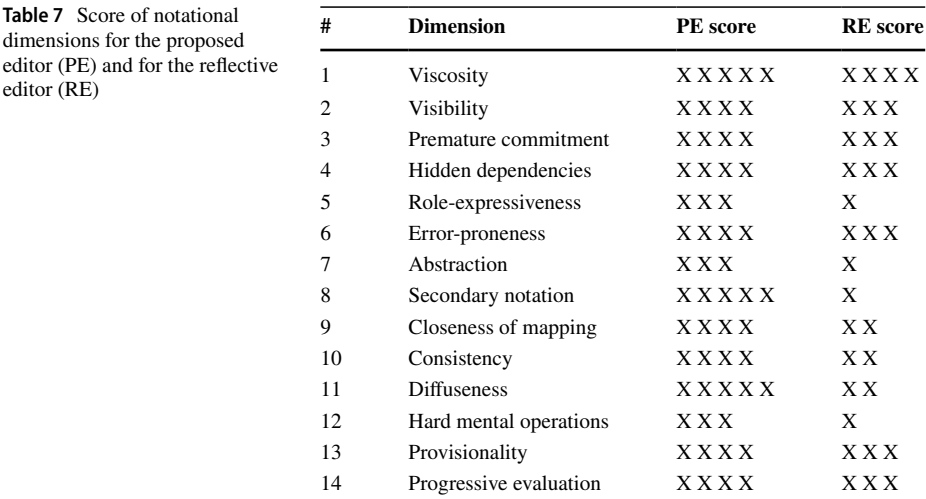

Finally, due to this approach follows OMG standards, software artifacts generated during the application development process of this architecture can be easily reused with third party tools encouraging the interoperability at design time.

#### **6.1 Analysis of notational dimension results**

This section explores the results and consequences of the evaluation of this proposal in terms of the notational dimensions (see Sect. [4](#page-15-0)).

Table [7](#page-25-0) shows the comparison of the scores of the proposed editor and the refective editor obtained during the evaluation of each notational dimension that was exposed in Sect. [4.3.](#page-18-0)

Although is an internal assessment of this work, it illustrates the graphic and usability power of the graphic notation of the developed editor. We have scored with the criterion that 5 means the maximum level of satisfaction by the user in relation to the notational dimension evaluated, and 1 the minimum.

Thus, Table [7](#page-25-0) shows a significant number of aspects where the proposed editor outstands the refexive editor. For instance, an adequate management and resistance to change (*Viscosity*), a complete ofer of mechanisms non-formal to capture extra information (*Secondary notation*), and the absence of language verbosity (*Difuseness*).

In addition, Table [7](#page-25-0) shows that the proposed editor also stands out for the right solutions (graphical and interaction) achieved in relation to other 8 important notational dimensions: *Visibility*, *Premature commitment*, *Hidden dependencies*, *Error-proneness*, *Closeness of mapping*, *Consistency*, *Provisionality* and *Progressive evaluation*.

Naturally, some of these aspects are related to each other. For example, the good score in *Premature commitment* and *Error-proneness* is due to the fact that the editor efectively ofers restrictions in the order of making things, which in turn provides the user with adequate protection against possible errors. Likewise, the good score in the aspects of the *Provisionality* and the *Progressive evaluation*, indicate us that the editor has an adequate commitment to the actions, allowing the users to carry out provisional actions, and facilitating them to at the same time validating -at any time- what they are doing.

Finally, the aspects *Role-expressiveness*, *Abstraction* and *Hard mental operations*, which, although adequate, they received less score, are also related to each other (but signifcantly better than in the refective editor). The adopted score responds to the fact that, as we have already mentioned in the corresponding subsections: (1) in the diagrams generated with the editor, the purpose of some entities is not always easily deduced, (2) the editor does not allow the defnition of new mechanisms of abstraction, and (3) sometimes the user may not fnd it obvious what another author has modelled.

#### **6.2 Limitations**

The main limitation of this proposal compared to UML is the lack of capability to model "low level" software details.

From the software architecture perspective, this approach does not introduce deployment and component models because the generation system employs a fxed architecture which is not easy to extend or distribute.

From the user interface point of view, although this proposal enables users to model media resources; it does not provide an easy way to use diferent front-end Web frameworks because the code generation process use a fxed framework.

The reason behind these decisions lies on hiding "low level" details from developers/ designers to encourage model abstraction. Consequently, this limitation enables the simplifcation of model transformations because the proposed DSL is considerably "smaller" than UML.

This limitation also improves software maintenance in terms of model extension because new learning concepts can be easily introduced into the language avoiding the definition software details which delegated to model transformation specifcation.

This proposal generates code that does not support a service oriented architecture (i.e. REST [\[15\]](#page-28-15) API) which limits the interoperability with third party systems.

#### <span id="page-26-0"></span>**7 Conclusions**

In this paper we have presented a graphical notation for a domain specifc language to represent language learning activities. We have described how this notation enables developers to represent language learning activity characteristics using workfow, presentation, content, media and activity model conforming a metamodel that defnes the abstract syntax of the domain specifc language. This notation is implemented as part of an integrated development environment to build model-based applications. In addition, we have evaluated this proposal with a framework that uses the cognitive dimensions of notations for notational systems. Finally, in this work we have compared the proposed graphical notation to the traditional refexive tree notation used by many model-based development frameworks.

We can conclude that the proposed graphic diagram editor exceeds the experience that the user has with the refexive model editor. Although there is not much diference in the modeling of content models and resource models of methodologies, in relation to the creation and editing of workfow models and presentation/activity models, the solution provided -unlike the one ofered by the refective editor- it is intuitive and easy to maintain visually. We list some other more prominent conclusions:

- The maintanment of the workflow and activity submodels are very tedious with the refective editor, among other things because many elements and properties remain hidden... With the proposed graphic editor you can easily and visually create and maintain the states, transitions between them and sub-workfows.
- 2. In the refexive editor, the editing operations using *copy&paste*, are delicate, and sometimes, to find errors you have to go to the text editor, with all the difficulty that entails.
- 3. The proposed editor correctly generates the models that we then use as input in a process of transformations that generate source code (fully functional) in HTML and JavaScript.

As future work, we think we have to improve certain aspects of the "notation dimension" that we have commented and scored in Sects. [4.3](#page-18-0) and [6](#page-22-0) respectively. In particular we will look at these aspects:

- 1. "Role-expressiveness": Show more graphically what the author wants to model when designing activities that are not as obvious as an exercise in flling in gaps. This is the case of the activities of type *Word Ordering* and *Join* , because its design is not evident using the paradigm on which we always rely, "fll-in the gaps". Actually this dimension (and the improvement outlined) is related to these other two "Abstraction" and "Hard mental operations".
- 2. "Visibility": We think it may be interesting to make it easier for users to preview multimedia resources. We refer to the Media subdiagram fles, such as image, audio and video.
- 3. "Hidden dependencies": To facilitate the maintenance of workfow diagrams, we fnd it interesting to show or make more evident the relationship-dependence between states and views.

In addition, some additional work likes could be the following:

- 1. Incorporate in the editor the possibility of specifying and validating certain restrictions of each method (Duolingo, Busuu, etc.) in relation to for example: types of activities that it supports, restrictions of its content structure, types of media resources that it supports, etc.
- 2. Continuing with the previous aspect, although the diferent methods use the same types of activities, in some cases, they do not work visually exactly in the same way, as they may unequally require Ground resources to compose and paint the statements. In this sense, the current graphic editor is limited and should guide the user more when it comes to, for example, modeling activities of type *Dialog*, *Word Ordering*, or *Join*.
- 3. Improve the graphic aspect in general, eliminating aspects of the interface that distract the user with functionality provided by GMF, but which are not necessary in our case.

**Author contributions** Gabriel Sebastián and Ricardo Tesoriero elaborated the graphical notation description, Gabriel Sebastián and Ricardo Tesoriero designed the notation evaluation, Gabriel Sebastián and Jose A. Gallud prepared the related work and the conclusions. All authors participated in the elaboration of the manuscript.

**Funding** Open Access funding provided thanks to the CRUE-CSIC agreement with Springer Nature. This work has been partially supported by the national project granted by the Ministry of Science, Innovation and Universities (Spain) with reference RTI2018-099942-B-I00 and by the project TecnoCRA (ref: SBPLY/17/180501/ 000495) granted by the regional government (JCCM) and the European Regional Development Funds (FEDER).

# **Declarations**

**Conflicts of interest** The authors declare that they have no confict of interest.

**Open Access** This article is licensed under a Creative Commons Attribution 4.0 International License, which permits use, sharing, adaptation, distribution and reproduction in any medium or format, as long as you give appropriate credit to the original author(s) and the source, provide a link to the Creative Commons licence, and indicate if changes were made. The images or other third party material in this article are included in the article's Creative Commons licence, unless indicated otherwise in a credit line to the material. If material is not included in the article's Creative Commons licence and your intended use is not permitted by statutory regulation or exceeds the permitted use, you will need to obtain permission directly from the copyright holder. To view a copy of this licence, visit [http://creativecommons.org/licenses/by/4.0/.](http://creativecommons.org/licenses/by/4.0/)

# **References**

- <span id="page-28-0"></span>1. Blackwell AF (1996) Metacognitive theories of visual programming: what do we think we are doing?, in Proceedings 1996 IEEE Symposium on Visual Languages, pp. 240–246
- <span id="page-28-12"></span>2. Blackwell AF, Britton C, Cox A, Green TRG, Gurr C, Kadoda G, Kutar MS, Loomes M, Nehaniv CL, Petre M, Roast C, Roe C, Wong A, Young RM (2001) Cognitive dimensions of notations: Design tools for cognitive technology. In Beynon M, Nehaniv CL, Dautenhahn K (eds) Cognitive Technology: Instruments of Mind, (Berlin, Heidelberg), Springer Berlin Heidelberg pp. 325–341
- <span id="page-28-13"></span>3. Blackwell AF, Green TR (2003) Notational systems - the cognitive dimensions of notations framework. In Carroll JM, (ed) HCI Models, Theories, and Frameworks: Toward a Multidisciplinary Science, San Francisco: Morgan Kaufmann pp. 103–134
- <span id="page-28-8"></span>4. Bárcena E (2015) State of the art of language learning design using mobile technology: sample apps and some critical refection. In Proceedings of the 2015 EUROCALL Conference, Padova, Italy, pp. 36–43
- <span id="page-28-2"></span>5. Bézivin J, Gérard S, Muller P-A, Rioux L (2003) MDA components: Challenges and Opportunities, in Workshop on Metamodelling for MDA, (York. England, United Kingdom), pp 23–41
- <span id="page-28-7"></span>6. Caro MF, Josyula DP, Jiménez JA, Kennedy CM, Cox MT (2015) A domain-specifc visual language for modeling metacognition in intelligent systems. Biologically Inspired Cognitive Architectures 13:75–90
- <span id="page-28-6"></span>7. Calderón A, Boubeta-Puig J, Ruiz M (2018) Medit4cep-gam: A model-driven approach for userfriendly gamifcation design, monitoring and code generation in cep-based systems. Inf Softw Technol 95:238–264
- <span id="page-28-3"></span>8. Czarnecki K, Helsen S (2003) Classifcation of model transformation approaches, in OOPSLA03 Workshop on Generative Techniques in the Context of MDA, (California, USA)
- <span id="page-28-10"></span>9. Dettori G, Lupi V (2010) Ict and new methodologies in language learning. Procedia - Social and Behavioral Sciences vol. 2, no. 2, pp. 2712–2716. Innovation and Creativity in Education
- <span id="page-28-14"></span>10. Dix A, Finlay JE, Abowd GD, Beale R (2003) Human-Computer Interaction (3rd Edition). Prentice-Hall Inc, USA
- <span id="page-28-4"></span>11. Dodero JM, del Val ÁM, Torres J (2010) An extensible approach to visually editing adaptive learning activities and designs based on services. J Vis Lang Comput 21(6):332–346
- <span id="page-28-5"></span>12. Dodero JM, Ruiz-Rube I, Palomo-Duarte M, Cabot J (2012) Model-driven learning design. J Res Pract Inf Technol 44:267–288
- <span id="page-28-9"></span>13. Dodero JM (2014) Development of e-learning solutions: Diferent approaches, a common mission. IEEE Revista Iberoamericana de Tecnologias del Aprendizaje 9(2):72–80
- <span id="page-28-1"></span>14. Fitter M, Green T (1979) When do diagrams make good computer languages? Int J Man Mach Stud 11(2):235–261
- <span id="page-28-15"></span>15. Fielding R (2000) Architectural Styles and the Design of Network-based Software Architectures. PhD thesis, University of Califormia, Irvine, USA
- <span id="page-28-11"></span>16. Fondement F, Baar T (2005) Making metamodels aware of concrete syntax. In Hartman A, Kreische D (eds) Model Driven Architecture – Foundations and Applications, Springer Berlin Heidelberg pp. 190–204
- <span id="page-29-28"></span>17. Gamma E, Helm R, Johnson R, Vlissides J (1995) Design Patterns: Elements of Reusable Objectoriented Software. Addison-Wesley Longman Publishing Co., Inc, Boston, MA, USA
- <span id="page-29-22"></span>18. García F (2008) Advances in E-Learning: experiences and methodologies. Information Science Reference
- <span id="page-29-1"></span>19. Green T, Petre M (1992) When visual programs are harder to read than textual programs. pp. 167–180
- <span id="page-29-11"></span>20. Jouault F, Bézivin J, Consel C, Kurtev I, Latry F (2006) Building dsls with amma/atl, a case study on spl and cpl telephony languages, in ECOOP Workshop on Domain-Specifc Program Development. Nantes, France
- <span id="page-29-6"></span>21. Kelly S, Tolvanen J (2008) Domain-Specifc Modeling: Enabling Full Code Generation. Wiley-IEEE Computer Society Press
- <span id="page-29-21"></span>22. Kim CH, Grundy J, Hosking J (2015) A suite of visual languages for model-driven development of statistical surveys and services. J Vis Lang Comput 26:99–125
- <span id="page-29-2"></span>23. Koper R (2006) Editorial: Current research in learning design. J Educ Technol Soc 9(1):13–22
- <span id="page-29-3"></span>24. Kopp G (2009) Handbook of visual languages for instructional design: Theories and practices. Can J Learn Technol 34:03
- <span id="page-29-9"></span>25. Laforcade P (2005) Towards a uml-based educational modeling language, In Fifth IEEE International Conference on Advanced Learning Technologies (ICALT'05), pp. 855–859
- <span id="page-29-10"></span>26. Laforcade P (2007) Visualization of learning scenarios with uml4ld. J Learn Des 2(2):31–42
- <span id="page-29-23"></span>27. Lanzilotti R, Ardito C, Costabile MF, Angeli AD (2006) eLSE methodology: A systematic approach to the e-learning systems evaluation. Educ Technol Soc 9(4):42–53
- <span id="page-29-13"></span>28. Leo DH, Villasclaras-Fernández ED, Asensio-Pérez JI, Dimitriadis YA, Jorrín-Abellán IM, Ruiz-Requies I, Rubia-Avi B (2006) Collage: A collaborative learning design editor based on patterns. Educ Technol Soc 9:58–71
- <span id="page-29-19"></span>29. Marand EA, Marand EA, Challenger M (2015) Dsml4cp: A domain-specifc modeling language for concurrent programming. Comput Lang Syst Struct 44:319–341
- <span id="page-29-17"></span>30. Martínez-Ortiz I, Sierra J-L, Fernández-Manjón B, Fernández-Valmayor A (2009) Language engineering techniques for the development of e-learning applications. J Netw Comput Appl 32(5):1092–1105
- <span id="page-29-26"></span>31. Nielsen J, Mack RL (eds) (1994) Usability Inspection Methods. John Wiley & Sons Inc, USA
- <span id="page-29-27"></span>32. Norman DA (2002) The Design of Everyday Things. Basic Books Inc, USA
- <span id="page-29-8"></span>33. Ráth I, Schmidt A, Vago D (2005) Automated model transformations in domain specifc visual languages, Scientifc Students' Associations Report
- <span id="page-29-16"></span>34. Sampson D, Karampiperis P, Zervas P (2005) Ask-ldt: A web-based learning scenarios authoring environment based on ims learning design. Adv Technol Learn 2:207–215
- <span id="page-29-7"></span>35. Schmidt DC (2006) Guest editor's introduction: Model-driven engineering. IEEE Computer 39(2):25–31
- <span id="page-29-4"></span>36. Sebastián G, Tesoriero R, Gallud JA (2017) Modeling language-learning applications. IEEE Lat Am Trans. 15(9):1771–1776
- <span id="page-29-5"></span>37. Sebastián G, Tesoriero R, Gallud JA (2018) Model-based approach to develop learning exercises in language-learning applications. IET Software vol. 18, pp. 206–2014
- <span id="page-29-12"></span>38. Sebastián G, Gallud JA, Tesoriero R (2020) Code generation using model driven architecture: A systematic mapping study. Journal of Computer Languages 56
- <span id="page-29-25"></span>39. Shneiderman B, Plaisant C, Cohen M, Jacobs S (2009) Designing the user interface: strategies for efective human-computer interaction. USA: Addison-Wesley Publishing Company, 5th edition
- <span id="page-29-18"></span>40. Sierra JL, Fernández-Manjón B, Fernández-Valmayor A (2008) A language-driven approach for the design of interactive applications. Interacting with Computers 20(1):112–127
- <span id="page-29-0"></span>41. Sockett G (2014) The online informal learning of English, p. 11. Palgrave Macmillan UK
- <span id="page-29-14"></span>42. Torres J, Resendiz J, Aedo I, Dodero JM (2014) A model-driven development approach for learning design using the lpcel editor. J King Saud Univ - Comput Inf Sci vol. 26, no. 1, Supplement, pp. 17–27
- <span id="page-29-15"></span>43. Torres J, Dodero JM, Aedo I, Diaz P (2006) Designing the execution of learning activities in complex learning processes using lpcel, In Sixth IEEE International Conference on Advanced Learning Technologies (ICALT'06), pp. 415–419
- <span id="page-29-20"></span>44. Troya J, Vallecillo A (2014) Specifcation and simulation of queuing network models using domainspecifc languages. Comput Stand Interfaces 36(5):863–879
- <span id="page-29-24"></span>45. Watts N (1997) A learner-based design model for interactive multimedia language learning packages. System 25(1):1–8

**Publisher's Note** Springer Nature remains neutral with regard to jurisdictional claims in published maps and institutional affiliations.